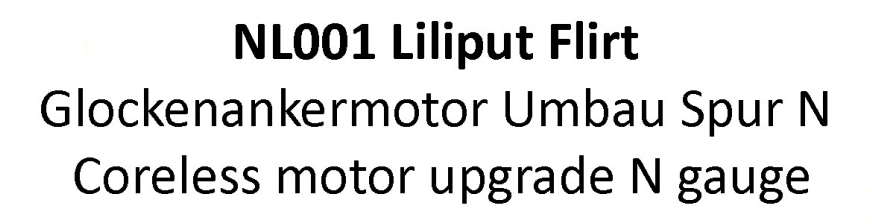

## WWW.MICROMOTOR.EU **NL001**

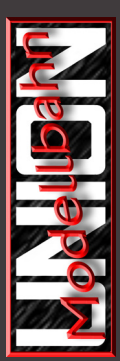

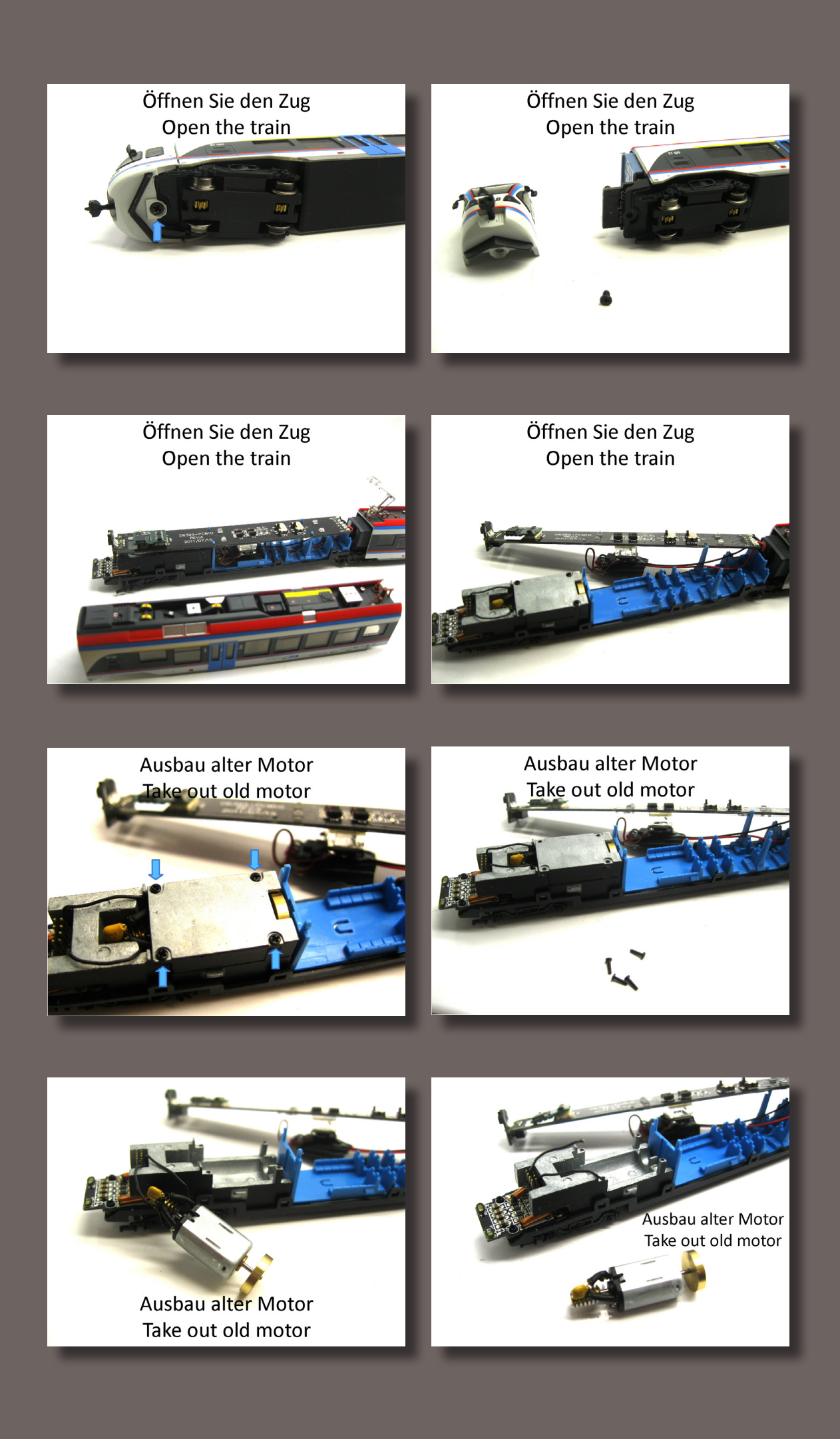

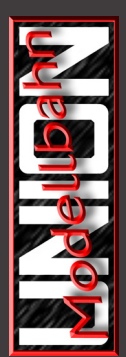

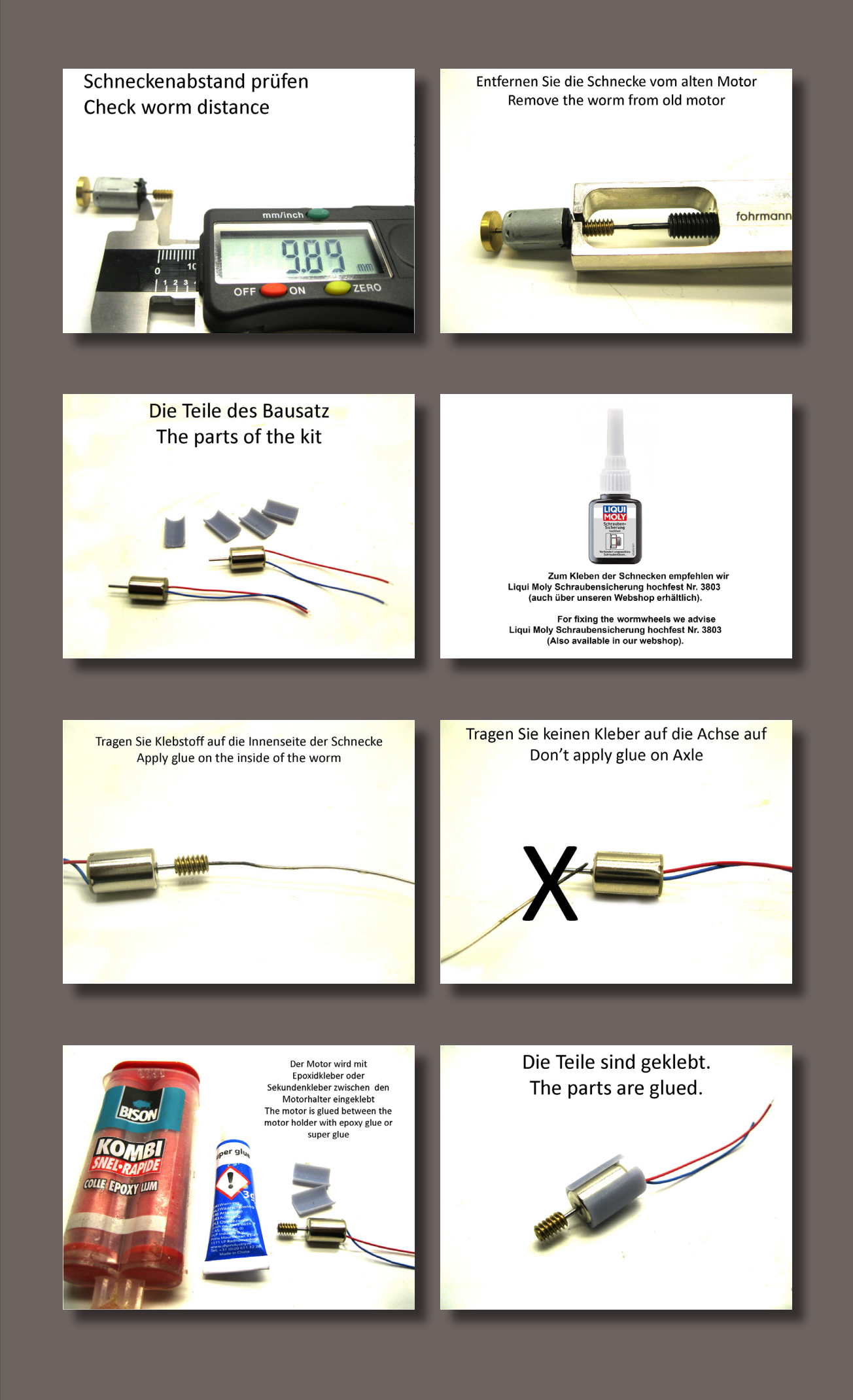

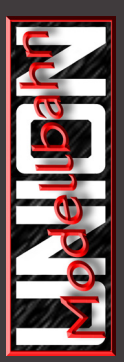

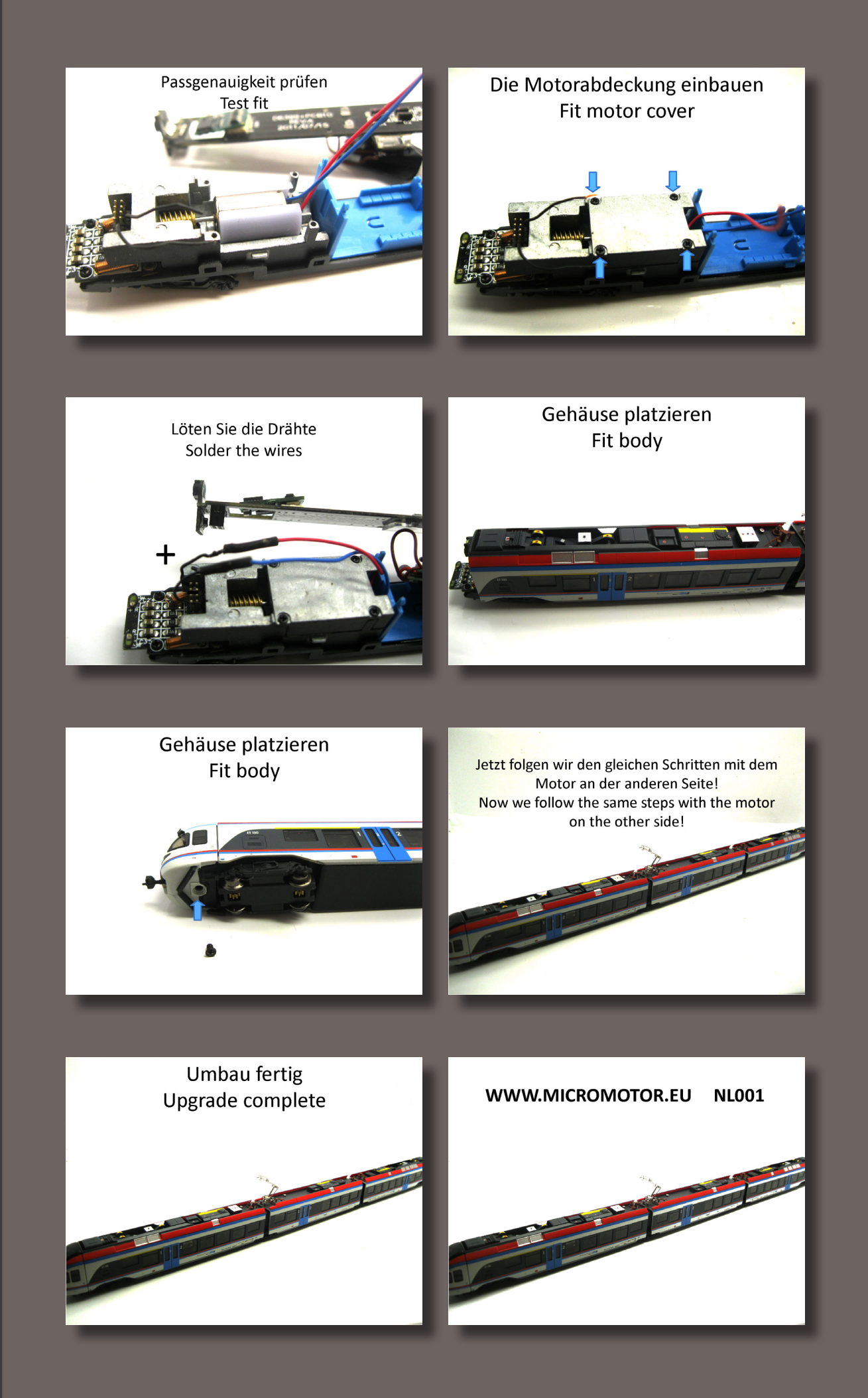

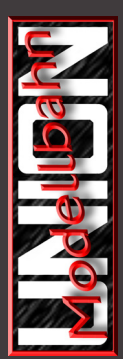

## **Beim Einsatz im Digitalbetrieb sollten die Vorgaben für die Ansteuerung von Glockenankermotoren des jeweiligen Lokdecoder-Hersteller beachtet werden.**

## **Döhler & Haass sagt dazu z.B. folgendes:**

Was muss ich bei Glockenankermotoren beachten?

Alle Lokdecoder von Doehler & Haass unterstützen die Ansteuerung von Glockenankermotoren seit Beginn der Auslieferung.

Wie sie dabei vorgehen, entnehmen Sie bitte aus der Anleitung der Umbausätze.

SX1-Programmierung:

- 1. Programmieren Sie die Regelvariante 4 bei den erweiterten Einstellungen.
- 2. Programmieren Sie die Impulsbreite 1 bei den Grundeinstellungen.
- 2. Sollte das Fahrverhalten Ihrer Lokomotive ungleichmäßig sein, programmieren Sie die Regelvariante 3 bei den erweiterten Einstellungen.
- 4. Sollte das Motorgeräusch Ihrer Lokomotive zu schrill oder aufdringlich sein, programmieren Sie die Impulsbreite 2 bei den Grundeinstellungen.

DCC-Programmierung (SX2-Programmierung):

- 1. Falls der Decoder die CV 09 (par054) "Motorfrequenz" unterstützt, programmieren Sie den Wert 0 (32 kHz).
- 2. Programmieren Sie in die CV 50 (par052) "Regelvariante" den Wert 3.
- 3. Programmieren Sie in die CV 49 (par053) "Impulsbreite" den Wert 0.
- 4. Sollte das Fahrverhalten Ihrer Lokomotive ungleichmäßig sein, programmieren Sie in die CV 50 (par052) "Regelvariante" den Wert 2.
- 5. Sollte das Motorgeräusch Ihrer Lokomotive zu schrill oder aufdringlich sein, programmieren Sie in die CV 49 (par053) "Impulsbreite" den Wert 1.

Sounddecoder:

- 1. Programmieren Sie in die CV 09 (par054) "Motorfrequenz" den Wert 0 (32 kHz).
- 2. Programmieren Sie in die CV 56 (par056) "Motorregelung Proportionalteil" den Wert 1.
- 3. Programmieren Sie in die CV 57 (par057) "Motorregelung Integralteil" den Wert 3.
- 4. Programmieren Sie in die CV 58 (par058) "Motorregelung Messzeit" den Wert 1.
- 5. Programmieren Sie in die CV 59 (par059) "Motorregelung Impulsbreite" den Wert 2.
- 6. Sollte das Fahrverhalten Ihrer Lokomotive ungleichmäßig sein, programmieren Sie in die CV 56 (par056) "Motorregelung Proportionalteil" den Wert 3.
- 7. Sollte das Motorgeräusch Ihrer Lokomotive zu schrill oder aufdringlich sein, programmieren Sie in die CV 59 (par059) "Motorregelung Impulsbreite" den Wert 3.

Für den Fall, dass Sie die Lokdecoderprogrammierung mittels der SX2-Parameterprogrammierung durchführen möchten, stehen die hierzu erforderlichen SX2-Parameter in Klammern hinter den entsprechenden DCC-CV. Die zu programmierenden Werte sind jedoch in jedem Falle identisch.